# **15** オプションサービス

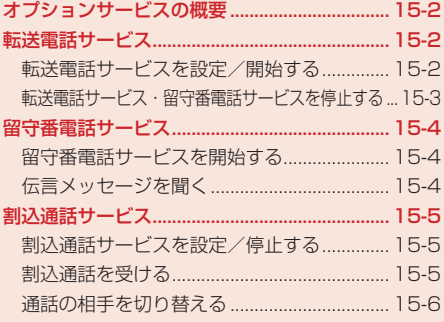

# **オプションサービスの概要**

オプションサービスについて、詳しくはイー・モバイルのホームページにてご確認ください。 電波の届かない場所では、本機からは操作できません。

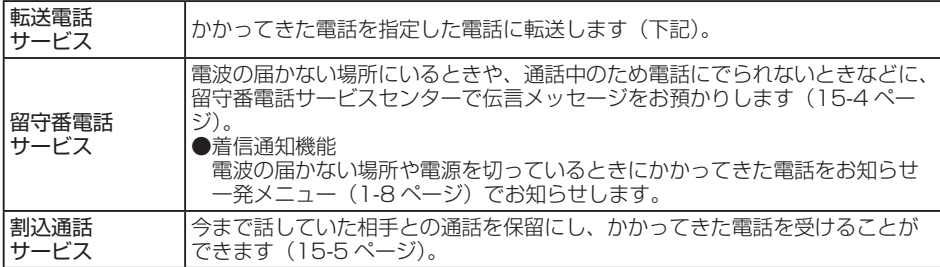

# **転送電話サービス**

電源を切っているときや電波の届かない場所にいるときなどに、かかってきた電話を指定した電話へ 転送します。転送条件を「呼出なし」に設定した場合は、待受画面に「 」(電話)が表示されます。

**転送電話サービスを設定/開始する**

メインメニュー ▶ 設定 ▶ 通話設定 ▶ 付加サービス ▶ 留守番・転送

## 「転送ON」→@

● 転送電話サービスの設定状況を確認する場合は、「設定確認」を選択します。

#### ▶ 転送条件を呼出なしに設定する

着信音は鳴らず、転送先に転送します。 「呼出なし」→@

#### ▶ 転送条件を呼出ありに設定する 着信未応答の場合に転送先に転送します。 「呼出あり | → ●→応答時間の設定→ ●

## 2 雷話番号を登録する

#### ▶ アドレス帳から登録する

「アドレス帳」→@→相手を選択→@→電話番号を選択→@(2回)→ネットワークに接続  $\rightarrow \circledbullet$ 

▶ 電話番号を直接入力して登録する 「電話番号入力」→@→電話番号を入力→@(2回)→ネットワークに接続→@

#### ▶ 通話履歴から登録する

「通話履歴」→@→相手を選択→@(2回)→ネットワークに接続→@

Point. ●転送電話サービスと留守番電話サービスを同時に利用することはできません。 ●すでに留守番電話サービスが開始されているときに、転送電話サービスを開始す

ると、留守番電話サービスは停止されます。

#### 転送電話サービス開始後の着信

- 着信音が鳴っている間に■を押すと、そのまま通話できます。
	- ●「呼出なし」にしている場合、着信は行われず、そのまま転送先へ転送されます。

### **転送電話サービス・留守番電話サービスを停止する**

メインメニュー ▶ 設定 ▶ 通話設定 ▶ 付加サービス ▶ 留守番・転送

## 「全てOFF」→@

- ●転送電話サービス・留守番電話サービスの設定状況を確認する場合は、「設定確認」を選 択します。
- **Point. ●「全てOFF」を選択すると、転送電話サービスと留守番電話サービスの両方が停止** します。
	- ●転送電話サービス(15-2ページ)と留守番電話サービス(15-4ページ)を停止し ている場合は、着信中に『「(転送)を押すと、着信拒否になります。

# **留守番電話サービス**

電波の届かない場所にいるときや、電話に出られないときなどに、留守番電話サービスセンターで伝 言メッセージをお預かりします。留守番電話サービスセンターへの転送条件を「呼出なし」に設定し た場合は、待受画面に「■」が表示されます。留守番電話サービスヤンターに新しくメッセージをお 預かりすると、お知らせ―発メニュー(1-8ページ)が表示されます。また、待受画面に「圏」が表 示されます。

応答メッセージの録音や不在応答メッセージの利用など、留守番電話サービスの各種設定をする場合 は、待受画面で「1417」を入力し、「乙を押します。

## **留守番電話サービスを開始する**

#### メインメニュー ▶ 設定 ▶ 通話設定 ▶ 付加サービス ▶ 留守番・転送

## 「留守番ON」→@

● 留守番電話サービスの設定状況を確認する場合は、「設定確認」を選択します。

#### ▶ 転送条件を呼出なしに設定する

着信音は鳴らず、留守番電話サービスセンターに転送します。

「呼出なし」→◉→ネットワークに接続→◉

#### 転送条件を呼出ありに設定する

着信未応答の場合に留守番電話サービスセンターに転送します。 「呼出あり」→ ●→応答時間の設定→ ●→ネットワークに接続→ ●

**Point▲ ●**留守番電話サービスと転送電話サービスを同時に利用することはできません。

● すでに転送電話サービスが開始されているときに、留守番電話サービスを開始す ると、転送電話サービスは停止されます。

#### 留守番電話サービス開始後の着信

● 着信音が鳴っている間に■オ棒押すと、そのまま通話できます。

●「呼出なし」にしている場合、着信は行われず、留守番電話サービスセンターへ転送さ れます。

#### 留守番電話サービスの機能

● 留守番電話サービスには、応答メッセージの録音や不在応答メッセージの利用など、いろ いろな機能があります(詳しくは、イー・モバイルのホームページにてご確認ください)。

## **伝言メッセージを聞く**

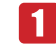

1 待受画面で「1416」を入力し、アを押す

15

## **割込通話サービス**

今まで話していた相手との通話を保留にし、かかってきた電話を受けることができます。また、通話 中の相手と保留中の相手を切り替えて通話できます。

**割込通話サービスを設定/停止する**

メインメニュー ▶ 設定 ▶ 通話設定 ▶ 付加サービス ▶ 割込通話

1 「ON」/「OFF」→ (• )→ネットワークに接続→ (• )

● 割込通話サービスの設定状況を確認する場合は、「設定確認」を選択します。

**割込通話を受ける**

## ■ 通話中に割込通話着信音が聞こえる

割込みをしてきた相手の名前と電話番号が表示されます。

## 2 | 2 | 2 | ※ エュー)→「着信応答」→ ◎

最初に話していた相手を保留にして、割込みをしてきた相手の着信に応答します。画面には 両方の名前が表示されます。

Point♪ ● 留守番電話サービスまたは転送電話サービスを開始しているときは、通話中にか かってきた電話を受けなければ留守番電話サービスセンターまたは転送先に転 送されます。また、留守番電話サービスまたは転送電話サービスを「呼出なし」に しているときは、割込通話サービスは受けられません。直接、留守番電話サービス センターまたは転送先に転送されます。通話中の着信を転送する場合は、転送電 話サービスを「呼出あり」にしてください。

15オプションサービス **オプションサービス**

**通話の相手を切り替える**

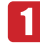

## 1 割込通話中→ p(メニュー)→「通話切替」→ ●

保留中の相手が通話中になります。

割込通話中に通話中の相手が電話を切ると

● 呼び出し音が鳴って画面に「保留中」と表示されます。■本押すと、保留中の相手との通 話になります。